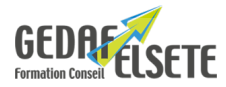

# **AUTOCAD – NIVEAU I**

#### **CONCERNE**

Dessinateur, technicien, agent des méthodes.

**PRÉREQUIS**

Aucun prérequis n'est nécessaire.

#### **OBJECTIFS**

- Appréhender la méthodologie de travail et utiliser les commandes de base d'AUTOCAD. - Être capable d'effectuer un travail autonome, de créer, modifier et éditer un plan sous AUTOCAD.

- Utiliser les outils de modélisation et de modification.
- Configurer l'interface utilisateur.
- Créer et modifier des annotations.
- Créer et configurer des calques.
- Créer des gabarits de présentation.

- Imprimer et publier.

#### **DURÉE** 4 jours

#### **SANCTION** Attestation de compétences

**Alternance théorie/pratique.<br>Alternance théorie/pratique.<br>Exercices DAO portants sur des cas concrets liés aux domaines d'activité des stagiaires.<br>Support de cours.<br>Support de cours.** 

## **LIEU GEDAF /ELSETE**

Pôle 2000

Rue des Entreprenants 07130 SAINT PERAY 04.75.81.06.06

33 rue des Glairons 38400 SAINT MARTIN D'HERES 04.76.42.56.80

949 rue Denis Papin 73290 LA MOTTE-SERVOLEX

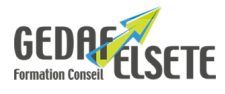

### **CONTENU DÉTAILLÉ**

**Présentation du logiciel**

**Configurer les préférences utilisateur** Définir les unités de travail et l'échelle de l'espace objet Configurer les variables et les accroches objets **Définir et gérer les systèmes de coordonnées (SCU)** Saisir les coordonnées cartésienne ou polaire à Autocad Créer et modifier les SCU **Utiliser les outils de modélisation** Tracer des lignes, des polylignes et des rectangles Déplacer une ou des entité(s) Ajuster et prolonger des entités Copier et coller une ou plusieurs entités Faire une symétrie d'une ou plusieurs entités Raccorder et chanfreiner deux entités Étirer une entité Faire un réseau **Créer des styles de ligne** Configurer : l'épaisseur, le type et la couleur des lignes Copier les propriétés d'une entité Définir l'échelle et la transparence des lignes **Utiliser et configurer les outils d'annotation** Créer et modifier du texte et du texte multiligne Dessiner et modifier : – des cotes linéaires – des cotes angulaires – des cotes de longueur d'accrochage – des cotes alignées – des cotes de rayon et de diamètre **Créer des styles d'annotation** Créer, modifier et tester : – des styles de texte – des styles de repère – des styles de cote – des styles de tableau **Créer et gérer les calques et leurs affichages** Mettre en place une convention de nommage Créer, configurer et modifier des calques Utiliser les calques en mode projet Gérer l'affichage des calques Classifier les entités du projet dans leur calque **Importer et lier des fichiers externes** Liaison et importation des fichiers – Gestion des liens Xref Importer divers gabarits dans un projet (présentation, styles, blocs, etc.) **Utiliser et configurer les outils d'annotation de détail** Dessiner des lignes de repère multiples Ajouter une ligne de repère à une ligne existante Supprimer des lignes de repère Aligner les repères Modéliser un nuage de révision **Utiliser la fenêtre des propriétés** Afficher la fenêtre des propriétés Interpréter les propriétés d'une ou des entités sélectionnées. Créer et modifier un tableau Extraire les données du projet et des objets **Créer des blocs** Créer, enregistrer et modifier un bloc simple Créer, modifier et renseigner des attributs, des champs Lier un champ à la propriété souhaitée Créer et modifier un bloc complexe **Créer et gérer les espaces de présentation** Créer et enregistrer des présentations aux formats de feuilles d'impression Modifier des présentations Insérer et renseigner le cartouche d'entreprise Créer une fenêtre d'affichage de l'espace objet Cadrer le dessin dans la fenêtre d'affichage et verrouiller Activer et désactiver l'espace objet et l'espace de présentation **Imprimer et publier** Définir l'imprimante, le format de papier, la zone d'impression, un décalage du tracé, l'échelle du tracé Configurer les options de tracé, l'orientation du dessin Créer des gabarits d'impression Imprimer et publier des plans **Utiliser les Lisp** Activer et configurer la mise à jour des champs, de l'enregistrement automatique Récupérer un enregistrement automatique après un bug d'Autocad Créer une macro Charger et utiliser des Lisp **Réaliser un projet en autonomie** *OPTION :* possibilité passage du TOSA avec surcoût Tout savoir sur Certification CPE chez GEDAF ELSETE Pour tout savoir sur le [TOSA AUTOCAD](https://www.tosa.org/FR/certification-autodesk-autocad?sbj_id=230)